# Customer List Menu

- **Customer List** This gives the ability to print a customer list based on*Customer Type*,*Delivery Type*, or *Price Code*.
- **Complete Information** Everything entered on the*Customer* screen displays for all customers.
- **Customer Report** Print all customer and tank information.
- **Inactive List** This lists all customers with an*Inactive* status.
- **Count by Tank Type** List customers by Tank Type.

#### Customer \$ Menu

- **Collection** List customers over a specified amount (i.e., 30, 60, 90, etc.)
- **Credit Balance** List customers with credit balances.
- **Totals/# of Customers** This is used on a daily basis and at month-end to track total sales.
- **Age Analysis by Date** This can be used to find out A/R on a certain date and in balancing on a daily or monthly basis.

#### Data Export

Export files to either an ASCII format, bring the information into Excel or other software for data sorting and analysis.

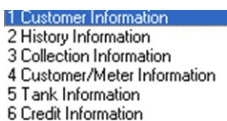

7 Customer Email Information

# Contract Gas

These reports assist in determining the status of customers' contracts, how much gas to purchase for forecasting purposes, etc.

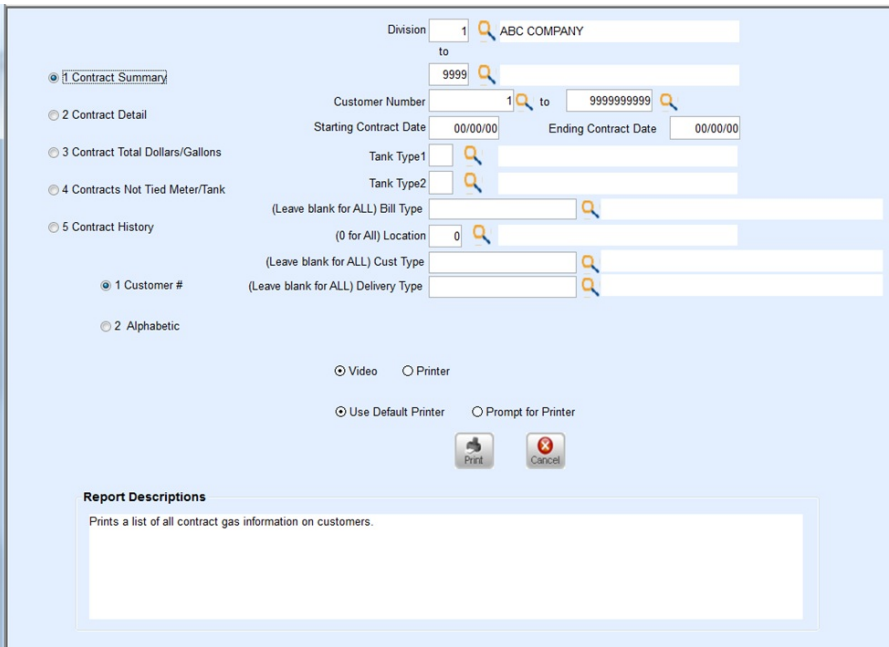

**Note**: When using the Excel output option, the Contract Gas report # 3 (Contract Total Dollars/Gallons) allows for assigning a file name and selecting a location to save the file. This allows multiple users to run the report without having to wait for the report to be closed.

## Payment Arrangement Report

This report shows customers with payment arrangements to help track this information.

## Budget Report

This report tracks customers on budgets to ensure they are staying within their budget limits. See [Year](http://helpcenter.energyforce.net/home/year-end) End for more information.

# Tank/Meter Inventory

This report menu, found at *Main Menu / Tank/Meter Inventory Menu / Report Menu*, gives the ability to track tank status. The *Report Descriptions* help determine what report to run.

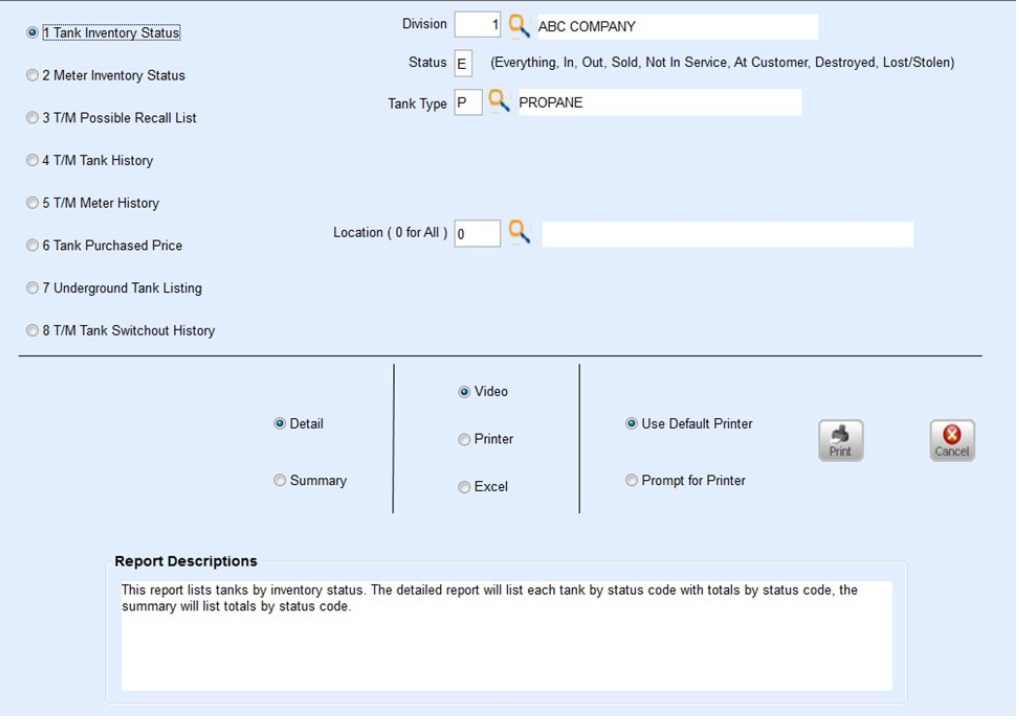

#### Management

Go to *Main Menu / Management Reports*. There are various reports listed within this menu.

- **Management Reports** Efficiency reports pertaining to drivers, gallons, call-ins, etc. are available here.
- **Automated Reports** This area gives the ability to set up a template so information does not have to be reselected each time it is run.
- **Exception Report Menu** This menu displays exceptions made by the driver at the time of delivery such as price changes, product changes, etc. The menu also provides missing trip information and geo-code changes greater than 0.25 miles.
- **Forecasting Reports** Enter information to determine gallons to purchase from the terminal.
- **Optimizer Report Menu** This houses all of the Optimizer compliancy reports for managerial review.

## Salesman Reports

Go to *Main Menu / Salesman Reports*.

- **Salesman Customer List** This report shows a Customer list by Salesman.
- **Salesman Total Gallons** This report gives a breakdown of all deliveries per Salesman with Total Gallons. Detail and Summary versions open in Excel and show all sales.